## **ADVANCED EV3** PROGRAMMING LESSON

# Data Logging (Part 2)

By Droids Robotics

Let's Learn Together

**1** 

## Lesson Objectives

- 1. Learn what data logging is
- 2. Learn the different ways of doing data logging on the EV3
- 3. Learn how to use the Data Logging Block

Prerequisites: Must own Edu version of EV3 Software

## What is Data Logging?

- The EV3 software provides a simple way to continuously record sensor readings to a file and to plot the values later. This is called *Data Logging.*
- Why use Data Logging:
	- **7** Great for science experiments. In this lesson, we will show how you can record values like temperature for a science project.
	- $\lambda$  Great for understanding robot programming blocks. In the next lesson, we will show how to use data logging to measure the difference between turns.
	- $\lambda$  Great for understanding sensor behavior. In the third lesson, we will show how to use data logging to understand the details of sensors such as the gyro sensor.

#### How do you data  $log$  on an EV3?

There are 4 ways to data log using the EV3 MINDSTORMS:

Lesson 1: Temperature Sensor Experiment 

- 1. Live Data Logging: Real time data collected directly in the FV3 software
- 2. Remote Data Logging: Use the the brick to collect data, and transfer the data to the computer for analysis
- 3. Brick Data Logging: Run the experiment directly from the brick

Lesson 2: **Differences** Between Turns 

4. Autonomous. Collect data with the Data Logging block. The data is stored on the brick.

#### Autonomous Data Logging

Autonomous Data Logging requires the Data Logging Block

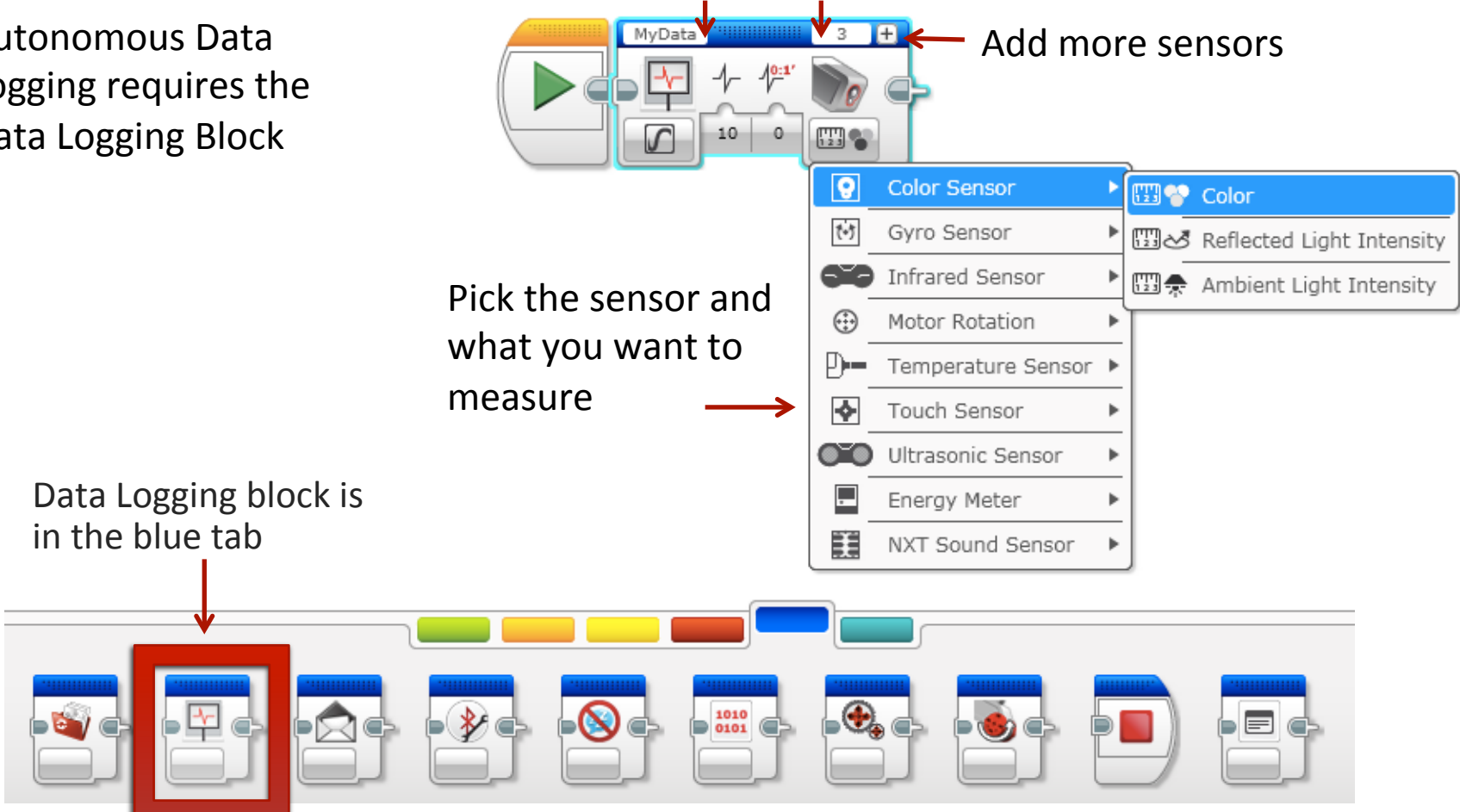

File name Port

© 2015 EV3Lessons.com, Last edit 10/25/2015

#### How do you use the data logging block?

- To use this block, simply drag a Data Logging Block in front of the code you want to log and turn it "on". To stop logging, add another Data Logging Block set to "off".
- $\blacktriangledown$  Pick all the other parameters the ports, the sensors you want to log, what you want to record (rotations/degrees, etc.)
- Download and run program

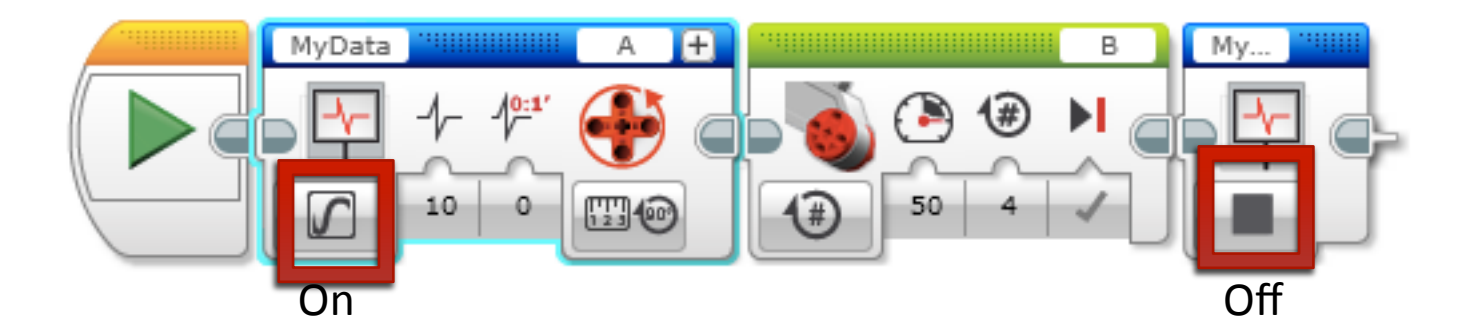

#### How to view your data

If you want to get the file from your brick to the computer: 

**1** 

- 1) Click on the Brick Information Icon
- 2) Press the Open Browser Memory Icon.
- 3) Find the correct .rdf file.

If you want to view the data file from either the brick or the computer:

Tools  $\rightarrow$  Datalog File Manager  $\rightarrow$  Select BRICK or COMPUTER and pick the correct file

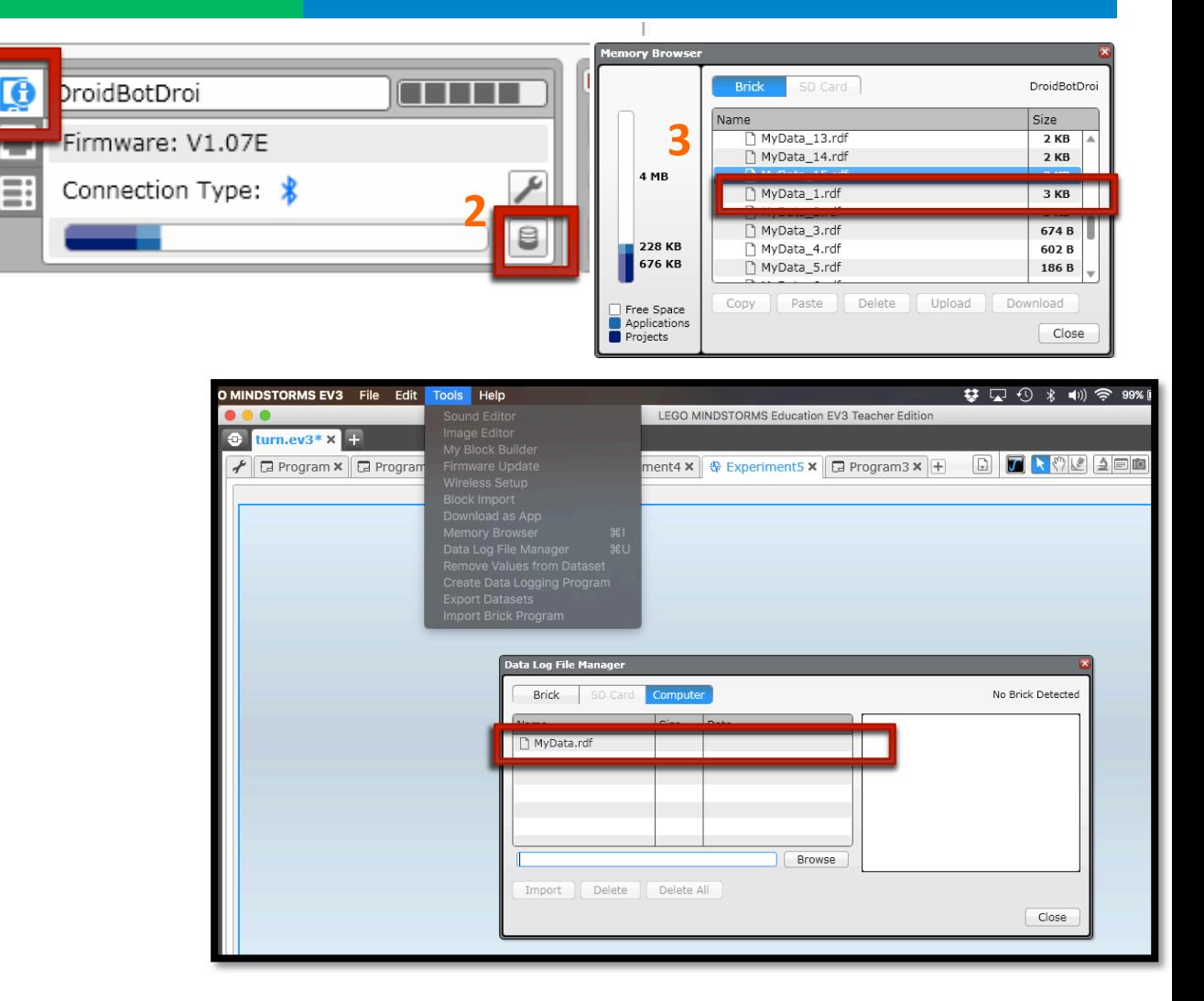

## Challenge 1: Comparing Turns

Make four different programs that do a pivot turn and compare the data from the rotation sensor

Method 1: Uses Move Tank Block with one motor set to 0 and the other set to 50

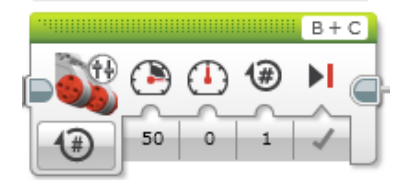

Method 2: Uses Move Steering Block with steering set to 50.

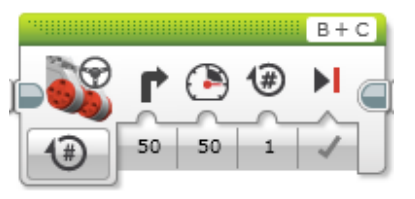

Method 3: Uses Motor Blocks but stops Motor C

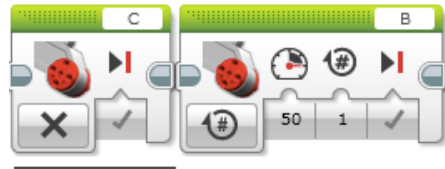

Motor C will not move. It is set to off.

Method 4: Uses one Motor Block to turn, and ignores Motor C's actions.

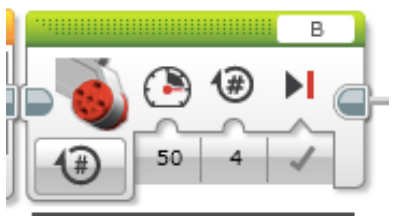

Motor C may move a bit because it is dragged along. Motor C's mode was not specified

## Steps to Remember

STEP 1: In the Data Logging My Block, select the sensor you are reading, the ports they are in.

STEP 2: Select the duration and rate

STEP 3: Remember to stop data logging at the end of your code

STEP 4: Remember to change the name of the file each time otherwise they will all be called MyData.

STEP 5: Import your data file and compare the graphs. Which type of pivot turn is the most reliable?

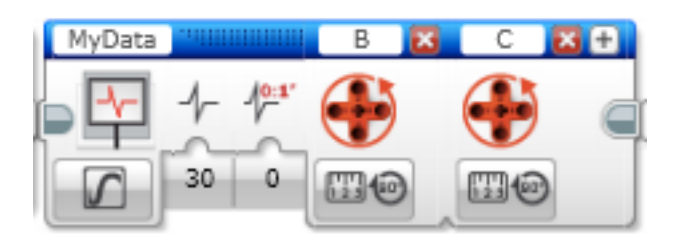

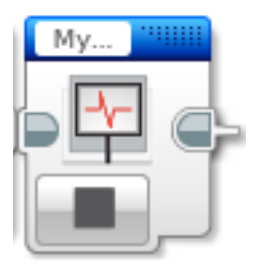

## Challenge 1 Solution

Below, we ran all 4 together, but you will find it easier to run each method separately (because you can avoid adding motor resets)

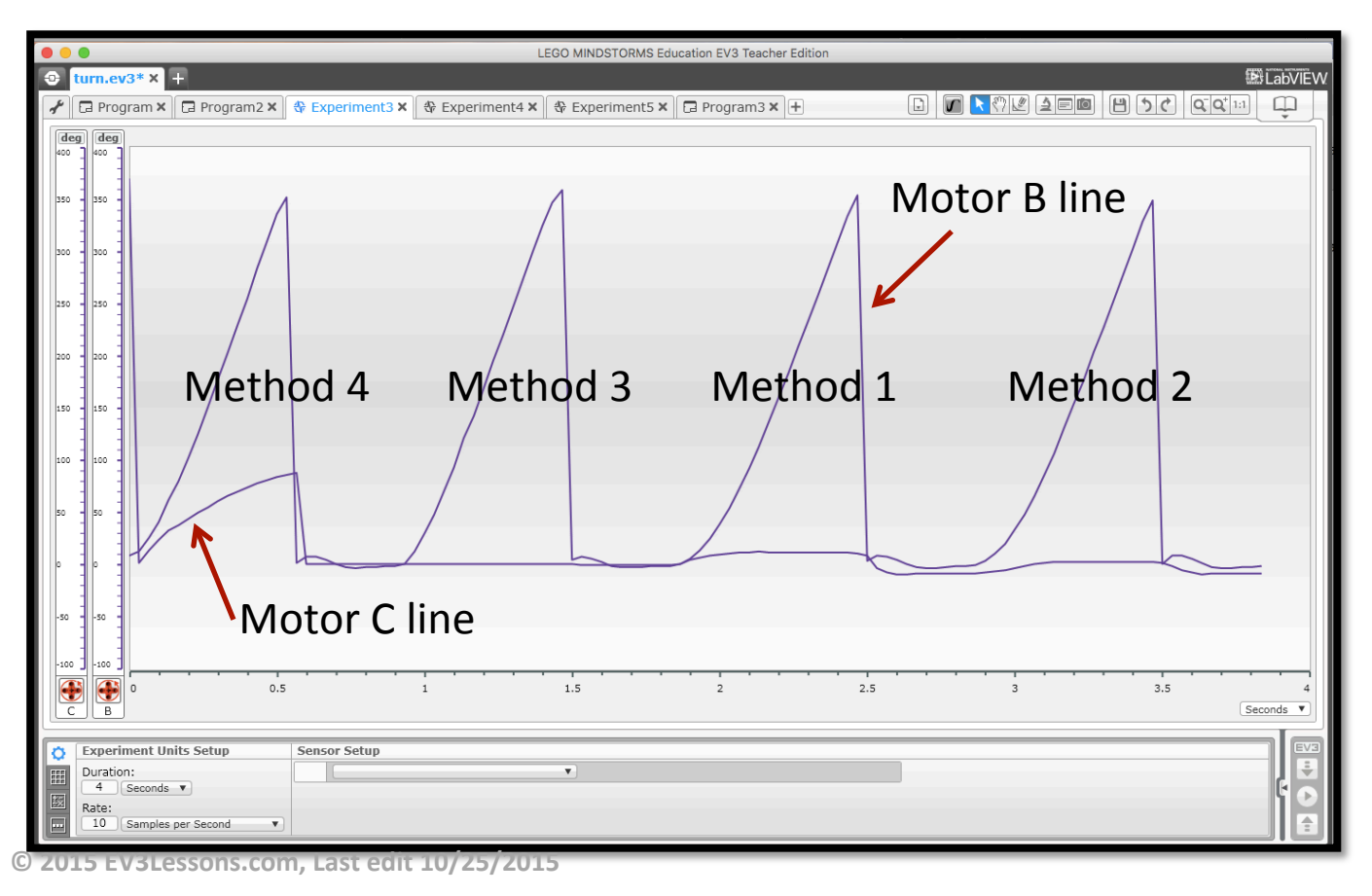

In Method 4, Motor C is dragged along.

Methods 1 and 2 are very similar.

Method 3 appears to be the most reliable. You may not notice much difference in real life, but the data log shows us the true reading.

#### **Credits**

- **7** This tutorial was written by Sanjay Seshan and Arvind Seshan from Droids Robotics
- **7** More lessons at www.ev3lessons.com

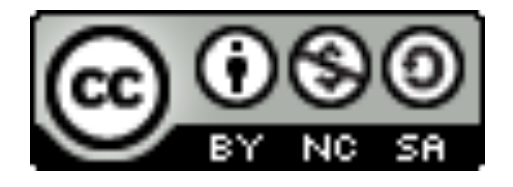

This work is licensed under a Creative Commons Attribution-NonCommercial-ShareAlike 4.0 International License.

**© 2015 EV3Lessons.com, Last edit 10/25/2015**